## **PENGOPERASIAN MS WORD 97**

Caturiyati, M.Si.

## **A. Mengoperasikan MS Word**

MS Word adalah suatu aplikasi pengolah kata dalam kelompok MS Office bersama MS Excell, MS Access dan Power Point.

Ada dua cara mengoperasikan MS Word:

- a. Jika **'MS Office button bar'** ada di layar, maka klik tombol **'W'**, atau
- b. Klik **Start**, pilih **Programs**, lalu sorot **Microsoft Word**, dan klik sekali.

Setelah salah satu cara di atas dilakukan, di layar komputer muncul jendela utama Microsoft Word seperti pada Gambar 1 dengan nama Document1 dan Anda dapat langsung menggunakan MS Word untuk bekerja (mengetik).Jendela utama terdiri dari jendela dokumen (tempat untuk memasukkan teks dan penyuntingan) dan jendela perintah (berisi perintah-perintah penggunaan MS Word).

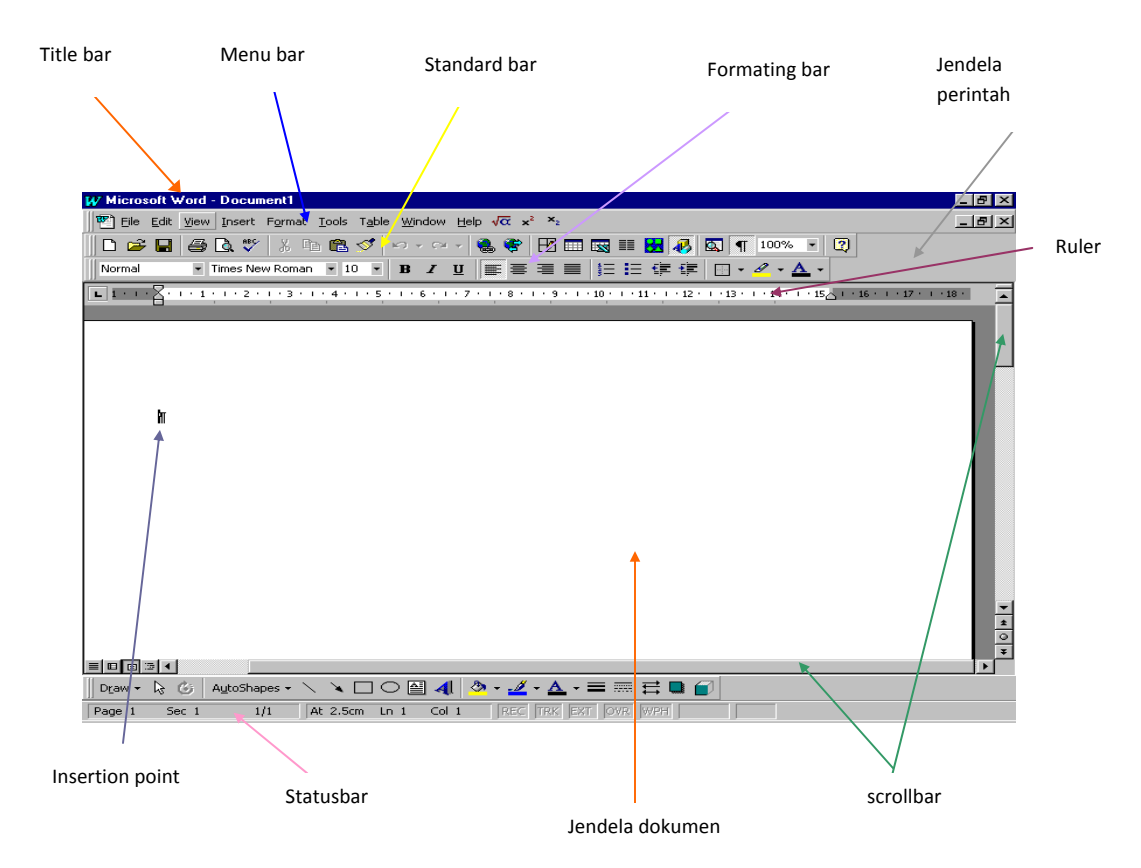

Gambar 1. Jendela utama MS Word